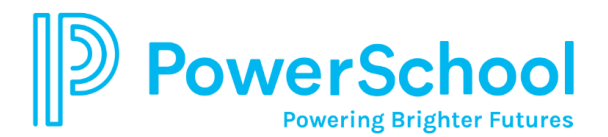

## **Vincular estudiantes a una cuenta de padres existente**

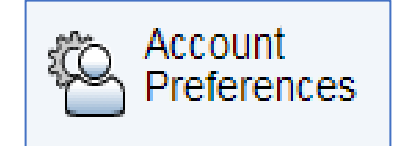

Las páginas de preferencias de la cuenta muestran la información de su cuenta. Acceda a esta página para editar su nombre de usuario, actualizar el correo electrónico y/o cambiar su contraseña. Además, puede agregar a niños de primer hasta doceavo grado a su cuenta.

- 1. Haga clic en el botón de **Preferencias de la cuenta** desde el menú de Navegación.
- 2. Seleccione la pestaña **Estudiantes**. Todos los estudiantes que actualmente estén vinculados se mostrarán aquí.
- 3. Para agregar a un estudiante, haga clic en el botón **Agregar** (*Add*).

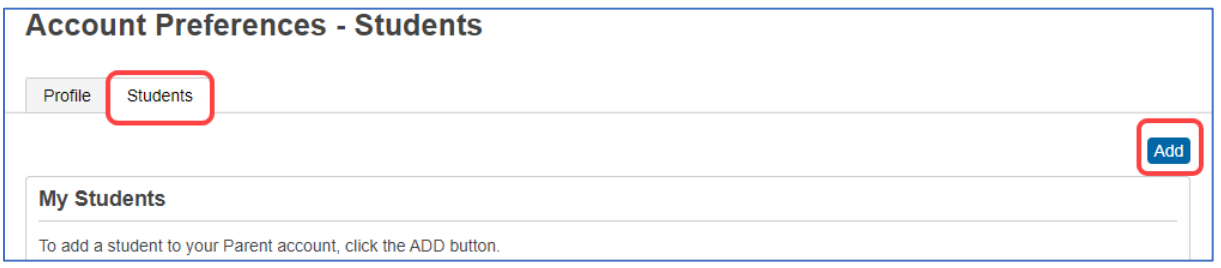

- 4. Se abre una nueva ventana. Escriba el **nombre del estudiante**, su **ID de acceso**, **contraseña de acceso** y el **parentesco** del estudiante de la carta o correo electrónico del Portal de Padres de la escuela de su niño. Es necesario escribir una letra "**p**" en minúscula después del ID de acceso.
- 5. Una vez la información ha sido introducida, haga clic en **OK**. NOTA: El ID de acceso y la contraseña de acceso distingue las mayúsculas de las minúsculas y deben escribirse exactamente tal y como les indicaron. Póngase en contacto con la escuela de su niño si no recibió esa información.

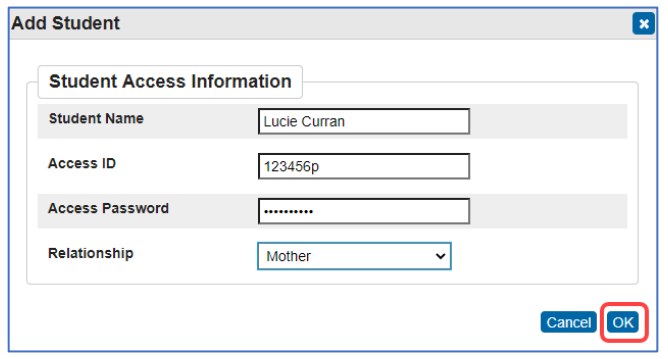

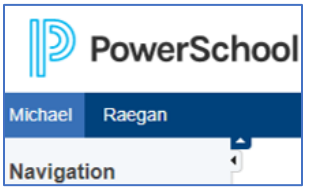

Los nombres de los estudiantes se muestran en la parte superior de cada pantalla, debajo del logotipo de PowerSchool.